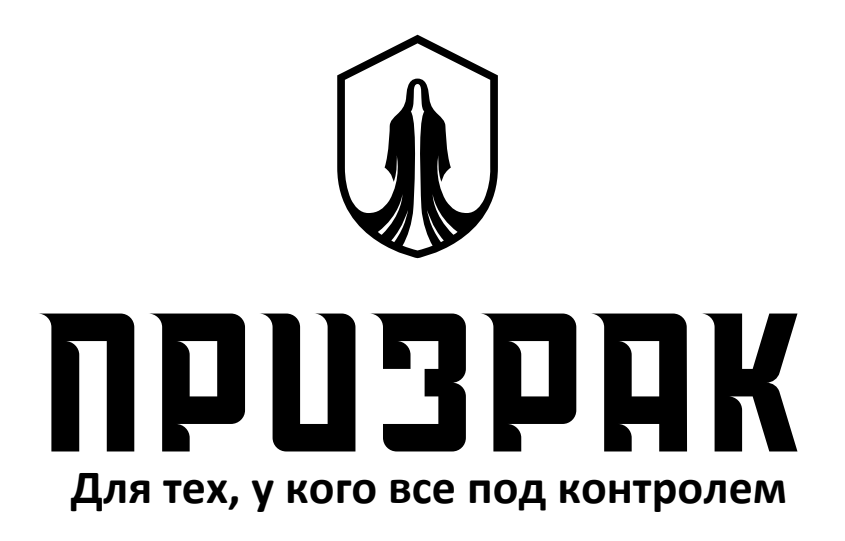

### **Карта монтажа GSM-сигнализации Призрак-8 на автомобиль LADA X-RAY (2022—)**

Содержит информацию для реализации базовых функций охраны и функций\*:

- автозапуск двигателя;
- бесключевой обходчик иммобилайзера;
- управление ЦЗ автомобиля при работающем двигателе со штатного брелка.

- неправильного монтажа сигнализации;

<sup>\*</sup> Условия использования настоящей карты монтажа.<br>Карта монтажа описывает пример установки сигнализации на определенную модель автомобиля. Полная информация об установке сигнализации деполнительных функций, способах настро

ООО «ТЭК электроникс» не гарантирует работоспособность сигнализации в целом или каких-либо ее частей, а также работу заявленного функционала в случаях:

<sup>-</sup> внесения автопроизводителем изменений в конструкцию автомобиля;<br>- внесения автопроизводителем изменений в программное обеспечение электронных блоков управления, установки в автомобиле.<br>ООО «ТЭК электронико» не несёг отв

#### **Установка сигнализации**

1. Подключите сигнализацию к персональному компьютеру с установленным ПО TECprog2.

- 2. Загрузите в центральный блок сигнализации Призрак готовый файл конфигурации.
- 3. Выполните монтаж сигнализации на автомобиль в соответствии со схемой, приведенной в этой карте монтажа.
- 4. Проверьте работоспособность сигнализации.

Загрузить ПО TECprog2 можно на сайте tecel.ru в разделе Поддержка.

Загрузить файл конфигурации для настройки сигнализации можно на сайте tecel.ru в разделе Каталог - Специально для LADA - Файлы конфигурации.

#### **Штатные кнопки автомобиля**

Для управления функциями, сигнализация должна получать информацию о нажатии штатных кнопок автомобиля. Одна из этих кнопок настраивается в качестве Кнопки программирования. С ее помощью осуществляется изменение настроек сигнализации, ввод PUK-кода и пр. Также штатные кнопки применяются для ввода PIN-кода (кроме Призрак-8L/Smart).

Для автомобиля, имеющего кнопки управления для круиз-контролем, программировать штатные кнопки не требуется. Сигнализация автоматически получает информацию о нажатии кнопок «Управление круиз-контролем» и «Управление ограничителем скорости». Запрограммируйте одну из этих кнопок как Кнопку программирования. Для этого, при включенном зажигании нажмите на выбранную кнопку и удерживайте ее не менее 5 сек. – до звукового сигнала).

Для автомобиля не имеющего кнопок управления для круиз-контролем и пр., нужно выполнить прямое подключение проводами к штатным кнопкам. Выберите одну или две штатные кнопки (или установите дополнительно) и подключите их к сигнализации в соответствии со схемой приведенной в карте монтажа. Обязательно измените значение функции «Настройка входов для подключения аналоговых кнопок» - установите значение «К положительной и/или отрицательной кнопке». Это можно сделать с помощью ПО TECprog2 или кнопки, встроенной в блок сигнализации (см. Техническое описание). Запрограммируйте одну из этих кнопок как Кнопку программирования. Для этого включите зажигание, нажмите и удерживайте выбранную кнопку не менее 5 сек. – до звукового сигнала.

#### **Синхронизации со штатным иммобилайзером**

После выполнения монтажа сигнализации необходимо выполнить процедуру синхронизации со штатным иммобилайзером. Эта процедура выполняется с помощью ПО TECprog2 (в этот момент ПК должен иметь доступ в Интернет). В разделе «Настройка параметров бесключевого обходчика» выберите протокол управления – «ТЭК электроникс». Запишите в устройство внесенные изменения.В разделе «Настройка параметров бесключевого обходчика» выполните процедуру «Генерация ключа иммобилайзера», нажав ссылку «Начать».

#### **Опциональные настройки сигнализации**

В Призрак-8L/Smart, в заводских настройках, функция Immobilizer выключена. При необходимости, ее можно включить через TECprog2. Для управления функцией Immobilizer, пользователю потребуется радиометка или смартфон-метка.

При необходимости, включите через TECprog2 функцию считывания диагностических ошибок.

#### **Проверка функционирования сигнализации**

Зарегистрируйте сигнализацию в мобильном приложении «Призрак». Для проверки функционирования и воспользуйтесь временным GSM-кодом – «1111». Не стирайте защитный слой на пластиковой карте – это должен сделать пользователь.

Для проверки функционирования смартфон-метки с сигнализацией вы можете установить мобильное приложение «Призрак ID». Для регистрации в нем воспользуйтесь временным кодом – это номер карты. Не стирайте защитный слой Bluetooth-кода на пластиковой карте – это должен сделать пользователь.

Протестируйте основной функционал сигнализации:

- работу меток (при наличии);
- работу мобильного приложения Призрак;
- управление ЦЗ, аварийной сигнализацией;
- срабатывание датчиков (при необходимости настройте их);
- работу автозапуска;
- работу функций Immobilizer, PINтоDrive®, AntiHiJack (в зависимости от модели сигнализации);
- работу GSM-блокировки;
- работу мобильного приложения Призрак ID (при регистрации Призрак ID в Призрак-8L/Smart аутентификацию выполнить с помощью двукратного нажатия (PIN-код) на встроенную кнопку);
- работу функции считывания диагностических кодов через мобильное приложение Призрак.

#### **После завершения монтажа сигнализации**

После проверки работоспособности сигнализации, убедитесь надежном закреплении ее компонентов на месте установки. Произведите окончательную сборку автомобиля в соответствии с инструкциями его производителя. Соедините все разъемы, которые были разъединены. Установите на место все элементы автомобиля, демонтированные перед началом установки сигнализации. Проверьте правильность установки и надежность крепления этих элементов. Проверьте все крепежные соединения, такие как винты, гайки, стяжки, клипсы, фиксаторы и пр., если таковые были разъединены при монтаже сигнализации.

Отметьте в Руководстве пользователя (на стр. 2), какая кнопка в автомобиле используется в качестве Кнопки программирования сигнализации. Отметьте в гарантийном талоне месторасположение блоков, реле, предохранителей и т. д.

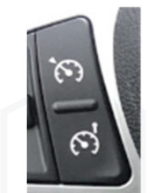

# **Применяемый инструмент**

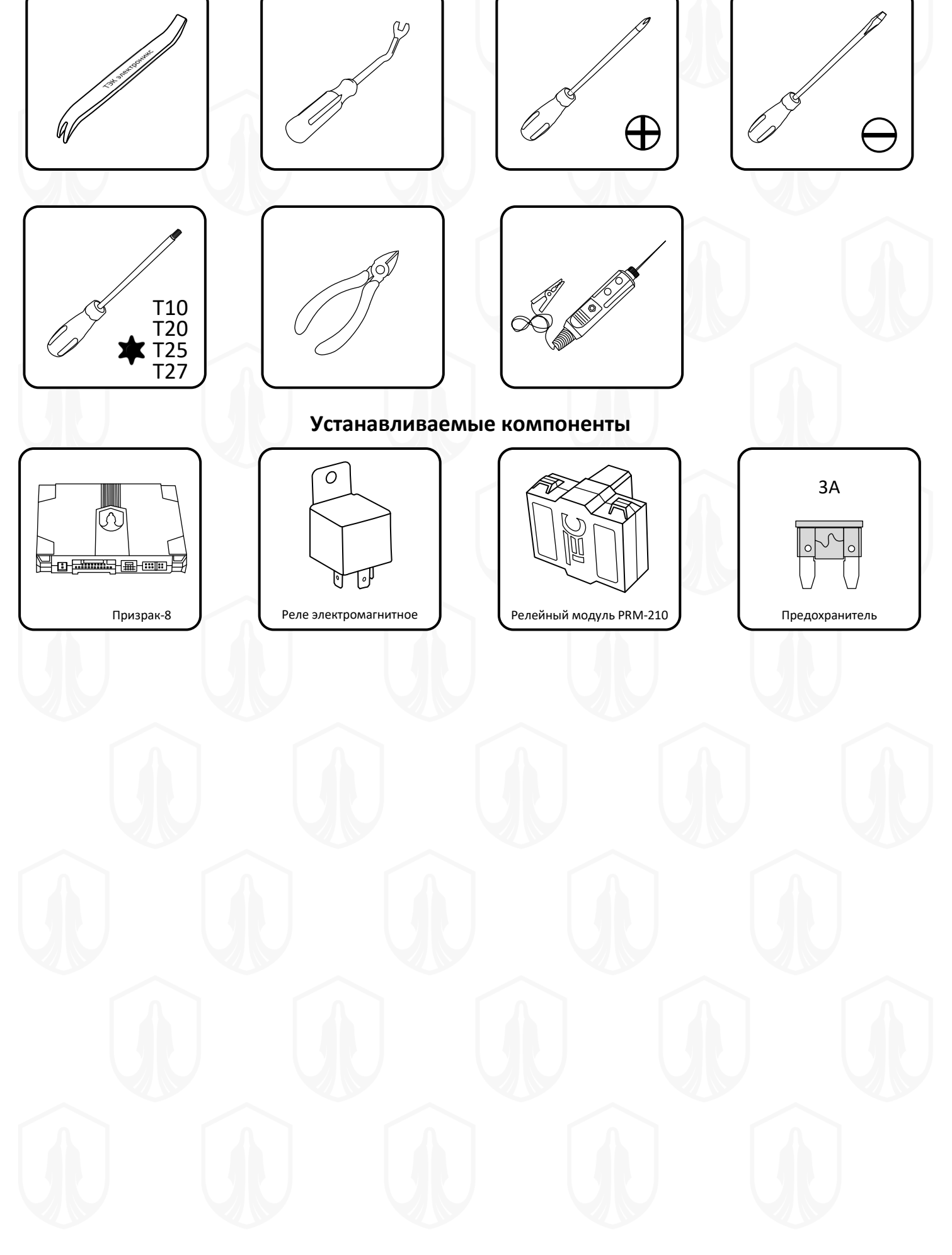

## **Демонтаж элементов салона tecel.ru**

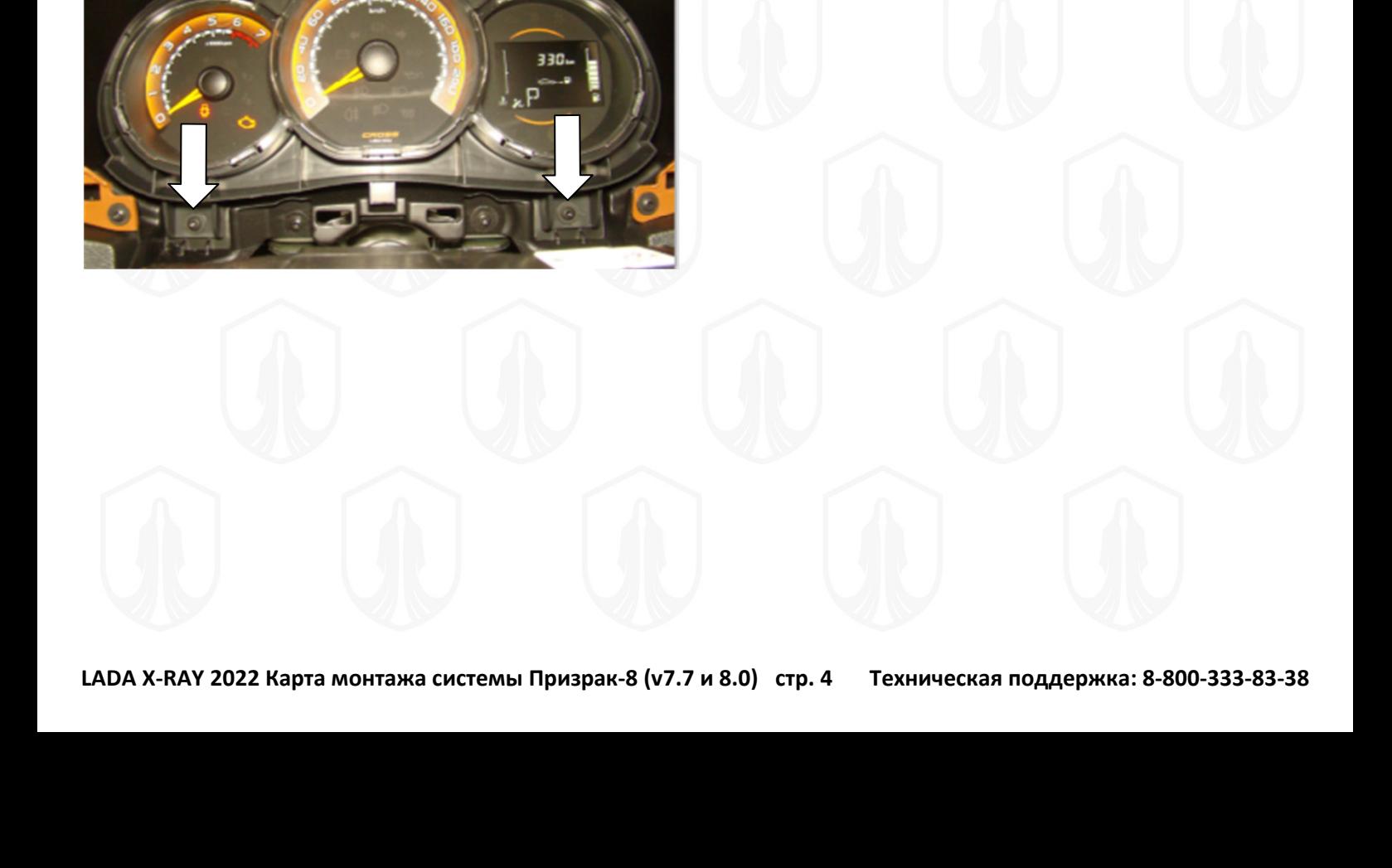

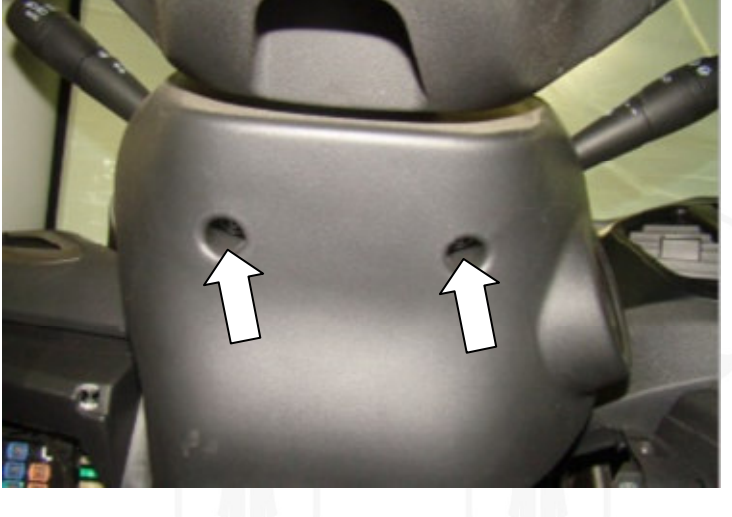

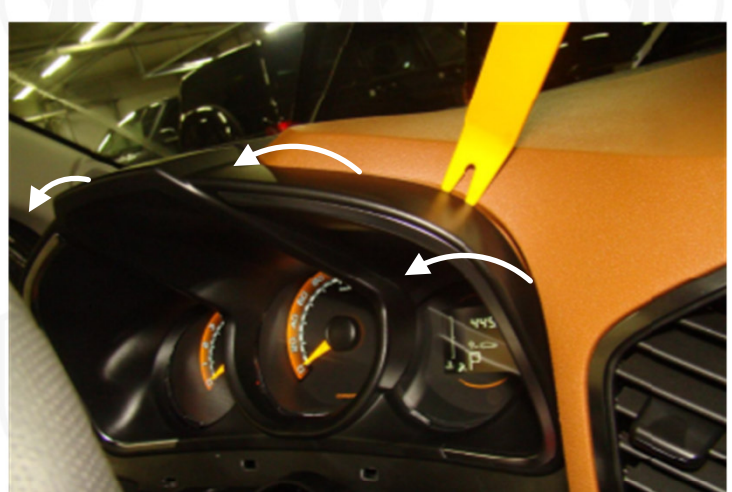

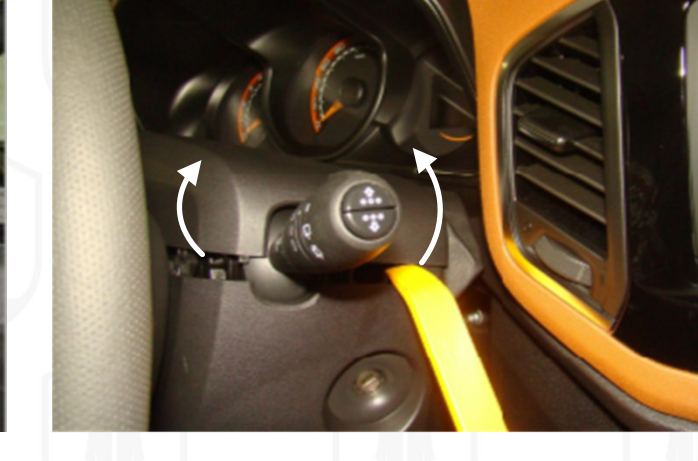

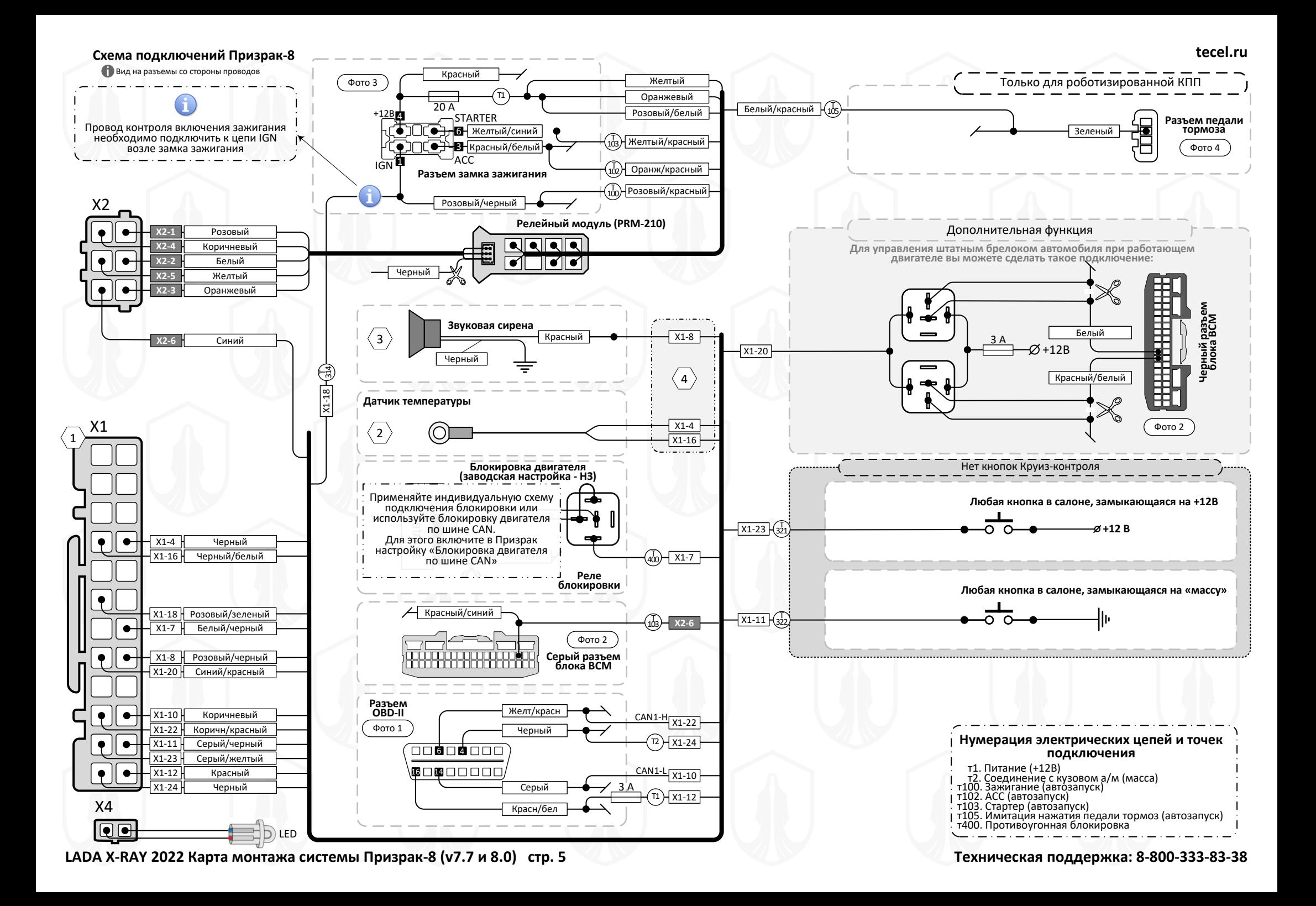

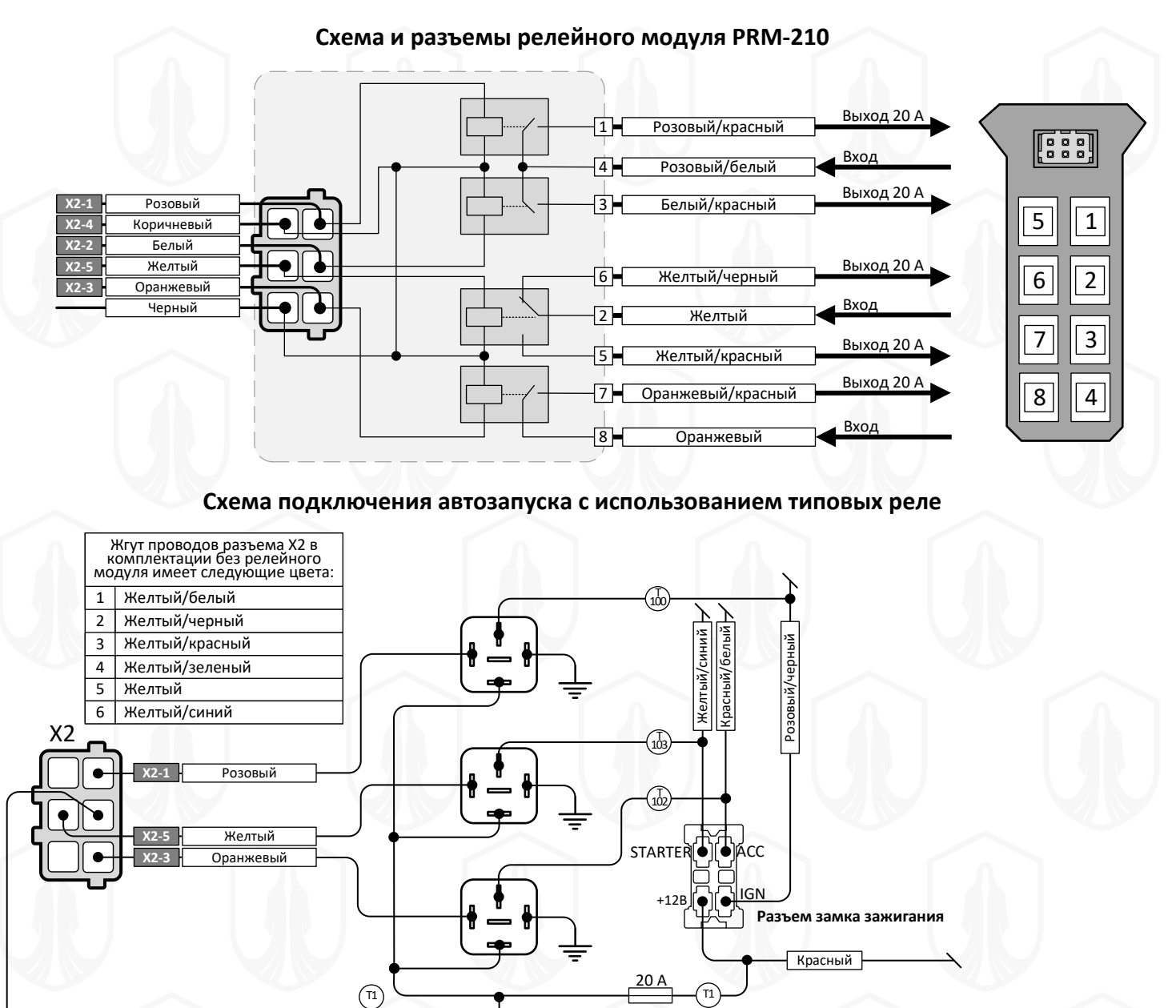

**Х2-2** Белый

**tecel.ru**

**Разъем педали**  Зеленый **тормоза**

Фото 4

Только для роботизированной КПП

## **Места подключений**

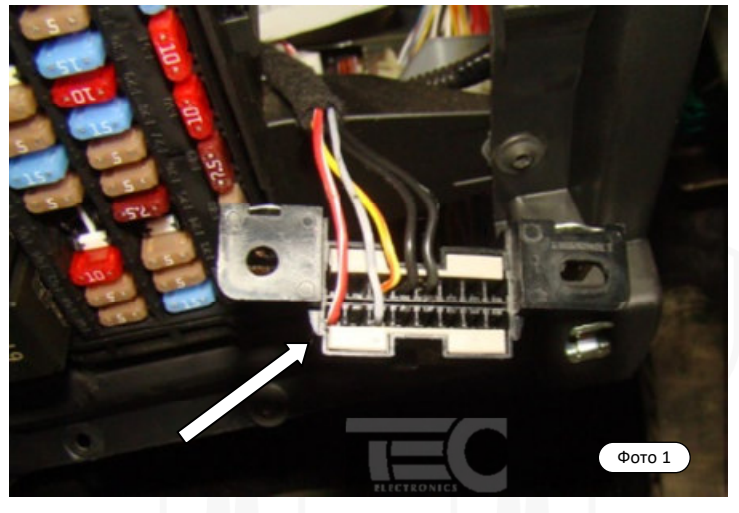

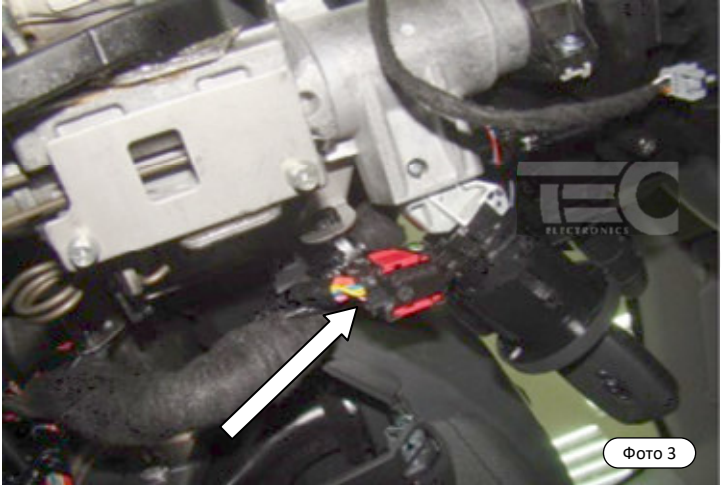

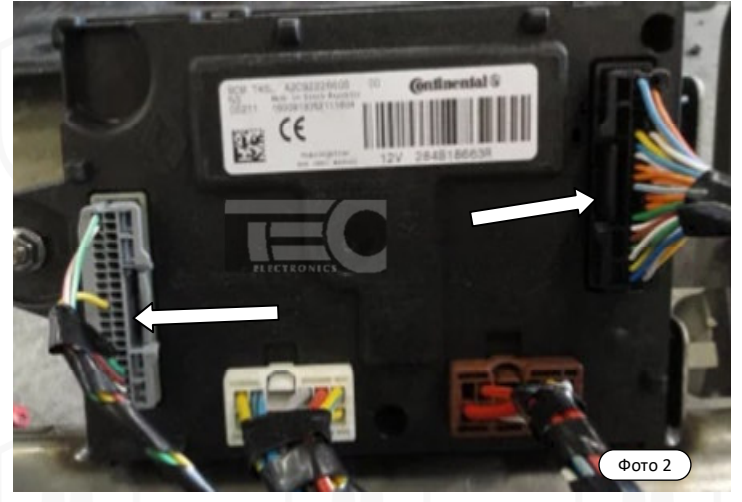

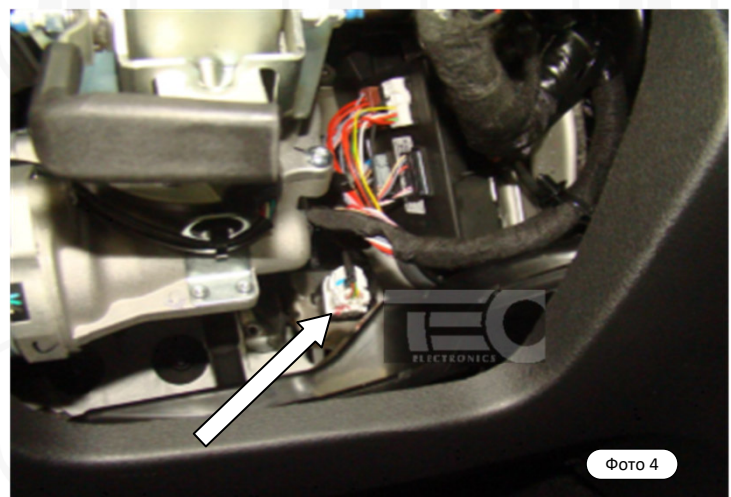

**Расположение компонентов**

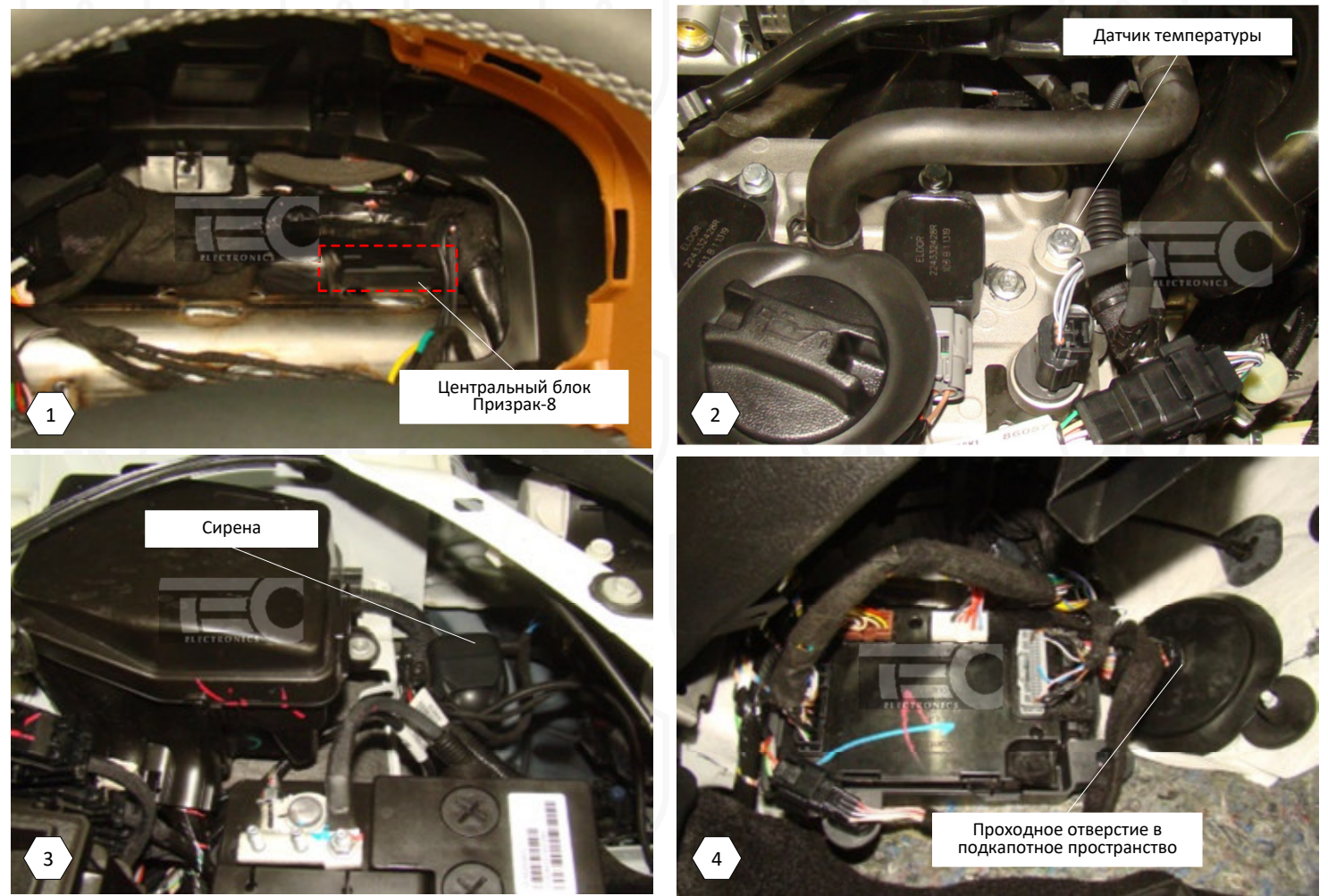

**LADA X-RAY 2022 Карта монтажа системы Призрак-8 (v7.7 и 8.0) стр. 7 Техническая поддержка: 8-800-333-83-38**